## **Pre-Registration for Current District 196 Families**

Current District 196 Parent/Guardians will choose the following link from the District website to add their new student.

## **Step Two** Choose the **PRE-REGISTER ONLINE** appropriate link. Please note, completing this pre-registration form is not your final step. Click on one of the following two buttons to begin pre-registering your child based on your familis current situation. Families with children attending District 196 schools **K-12 PRE-REGISTRATION (EXISTING) INSTRUCTIONS FOR CURRENT INFINITE CAMPUS USERS**

Next, log into Campus Parent. After entering the **Username** and **Password**, click **Log In**. \*\*Use the Forgot Password or Forgot Username links if you do not know your information. You can also contact your currently enrolled student's school for assistance.

Once in Campus Parent, click on **More** and then **Online Registration**.

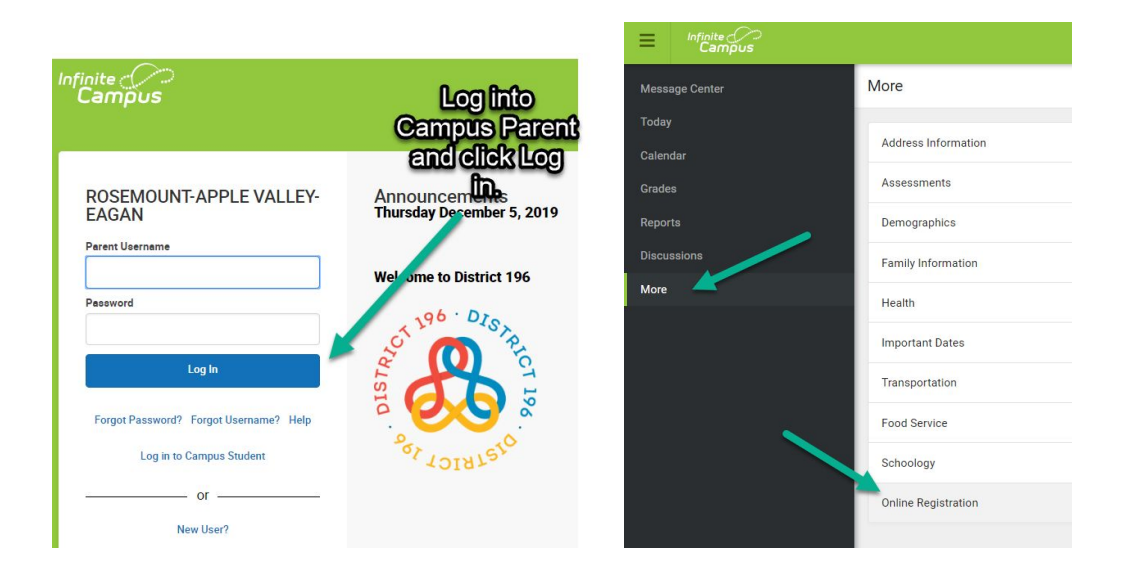

To begin the pre-registration process and add a new student, click on **New Student Pre-Registration**.

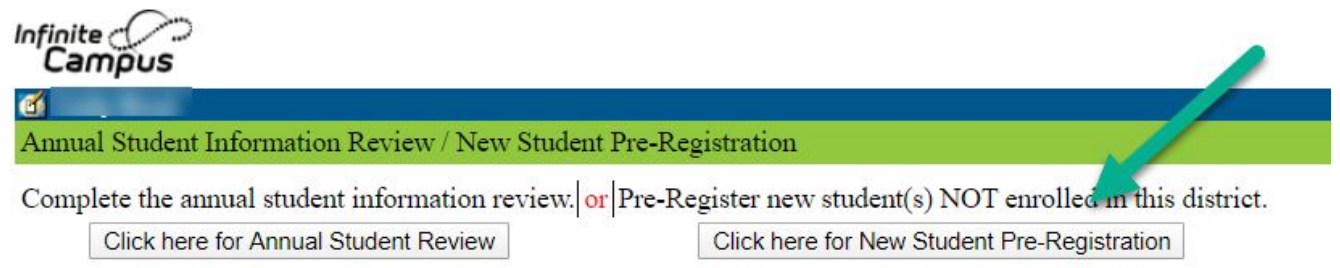